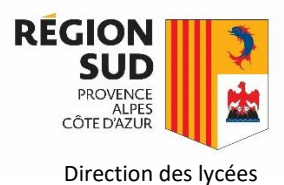

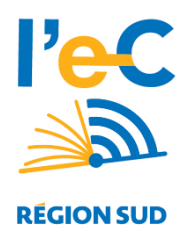

Les lycées adhérents au dispositif « **Manuels numériques** » sont autorisés à procéder à des prêts de tablettes sur toute durée pour les élèves en attente d'équipement et les professeurs remplaçants. Pour cela, il est recommandé d'utiliser les tablettes du modèle 2019 si vous en disposez en stock. Ce prêt sur le plan matériel est décidé et organisé sous la responsabilité du Chef d'établissement.

## 1**) Procédure**

- 1. L'établissement pourra prélever dans un premier temps sur son stock de tablettes non distribuées. *NB : Les tablettes en état d'usage, ayant fait l'objet d'un prêt, seront destinées à des prêts uniquement.*
- 2. En cas de stock insuffisant, la Région pourra demander à son fournisseur la livraison de tablettes dans la limite des stocks disponibles et des possibilités de livraison.

## **2) Convention de prêt**

Il convient d'établir une convention de prêt entre l'établissement et le bénéficiaire.

- **[**[Lien convention de prêt Elève\]](https://www.atrium-sud.fr/documents/254231125/0/Convention+de+pr%C3%AAt+-+ELEVE+-+V1.0.docx/b8aa71d8-f36e-44d1-a8e2-8cd95fe81bc0)
- **[**[Lien convention de prêt Personnel Educatif\]](https://www.atrium-sud.fr/documents/254231125/0/Convention+de+pr%C3%AAt+-+PERSONNEL+EDUCATIF+-+V1.0.docx/cdce2005-93fb-4ce7-be96-6b877fe1f4fe)

Il est recommandé d'établir et de signer concomitamment un état du matériel au moment du prêt.

• **[**[Lien fiche état matériel pour prêt\]](https://www.atrium-sud.fr/documents/10190/0/EDL_pr%C3%AAt_tablette.docx/a3fd5812-9c57-47de-8d4a-34bdbf0dc0e2)

Ces documents n'ont pas à être transmis à la Région. Le prêt d'une tablette propriété Région reste sous la responsabilité de l'établissement prêteur.

## **3) Gestion et suivi des prêts via l'application de gestion des tablettes.**

L'établissement prêteur devra informer la Région du nombre de tablettes prêtés, des bénéficiaires et de la durée du prêt sur l'application de gestion des tablettes : <https://lec.com-network.fr/backoffice/portal.php> ; il est possible en effet d'affecter une tablette en prêt à un élève/enseignant du lycée sur une période donnée.

Retrouvez la procédure de gestion des prêts sur le lien suivant : [https://www.atrium-sud.fr/web/manuels](https://www.atrium-sud.fr/web/manuels-numeriques-411137/-lec-tuto-pratique-application-de-distribution)[numeriques/lec-application-de-distribution.](https://www.atrium-sud.fr/web/manuels-numeriques-411137/-lec-tuto-pratique-application-de-distribution)

➔ Support et assistance : Monsieur Sebastien CEREZUELA / Direction des lycées (SIENE) / 6.99.36.47.98 /<scerezuala@maregionsud.fr>

## **4) Retour de prêt**

A la restitution des tablettes, il est impératif réinitialiser/initialiser la tablette en présence de l'utilisateur. En effet, Google a renforcé la sécurité des comptes. Ainsi, un "Hard Reset" ou restauration d'usine via le mode recovery met en œuvre un blocage de l'appareil avec le ou les comptes au préalablement entrés et configurés, afin de vérifier que vous êtes bien le propriétaire.

• **[**[Lien procédure de réinitialisation d'une tablette Android](https://www.atrium-sud.fr/documents/10190/0/R%C3%A9initialiser+la+tablette.pdf/4fb334be-dbe6-4028-b7e9-56aed4e0abe2)**]**

Il est recommandé de compléter et signer à nouveau la fiche état du matériel au moment du retour de prêt.

NB : Pensez à décocher la case "en prêt" sur l'application de gestion des tablettes pour changer le statut : [https://lec.com-network.fr/backoffice/portal.php.](https://lec.com-network.fr/backoffice/portal.php)